# VEXATIONS\_6.11

(A solo laptop arrangement of Erik Satie's "Vexations" for piano)

Zachary Seldess

## VEXATIONS\_6.11

For solo laptop performer

### Equipment

1 laptop 2 audio monitors 1 CD-R containing required software and other important files

#### Use of Software

Copy the contents of the CD-R to the desktop of your computer. For Mac OSX: /Vexations\_6.11(CD-R)/Applications/MacOSX/ $\rightarrow$  open Vexations\_6.11 application file For Win XP: /Vexations\_6.11(CD-R)/Applications/WinXP/Vexations\_6.11/ $\rightarrow$  open Vexations\_6.11.exe

#### PERFORMING THE WORK REMOTELY (OVER INTERNET OR LAN):

Included in the MacOSX and WinXP folders are alternative versions of the program (Vexation\_6.11\_remote) that allow the work to be performed remotely via Internet or LAN. To perform the piece from a remote location, copy the necessary files to all involved computers. Before a performance of the work, after opening the program on each computer, click on the "Set IP Address" button and follow the directions contained in the popup window. Using this version of the program, the following scenarios are possible:

- 1. One person performs the work simultaneously in two or more places both on his/her own "host" computer and on any number of other computers connected to the "host" computer.
- 2. Two people stationed at different computers simultaneously manipulate each other's programs (sharing performance responsibilities indicated in the score). This scenario allows for a fourhanded version of the program with enhanced virtuosity in performance capabilities.

Monitor resolution: 1280 x 854 or larger

#### Performance Instructions

Refer to your score throughout the performance.

You control your instrument by typing various messages/commands into the text-command window. To bring focus to the text-command window press return/enter or simply click your mouse on it (the upper of the two windows, that is – the lower window shows your previously entered command). Study the Key of Commands (included in the score) to learn how to play your instruments.

Your score consists of, among other things, a sequential list of commands that you are to enter during performance. Start at the top of the page and work your way down. If two or more commands appear in one line of text connected by arrows  $(\rightarrow)$ , you should type and enter them with little or no pause between commands. If two commands are each on their own line, one above the other, and there is no information regarding timing between the two, you may progress at your own rate. Some sections in your score will contain a box of text. Read these instructions after typing the required commands. They contain important information regarding your improvisational parameters.

#### Performer Interface

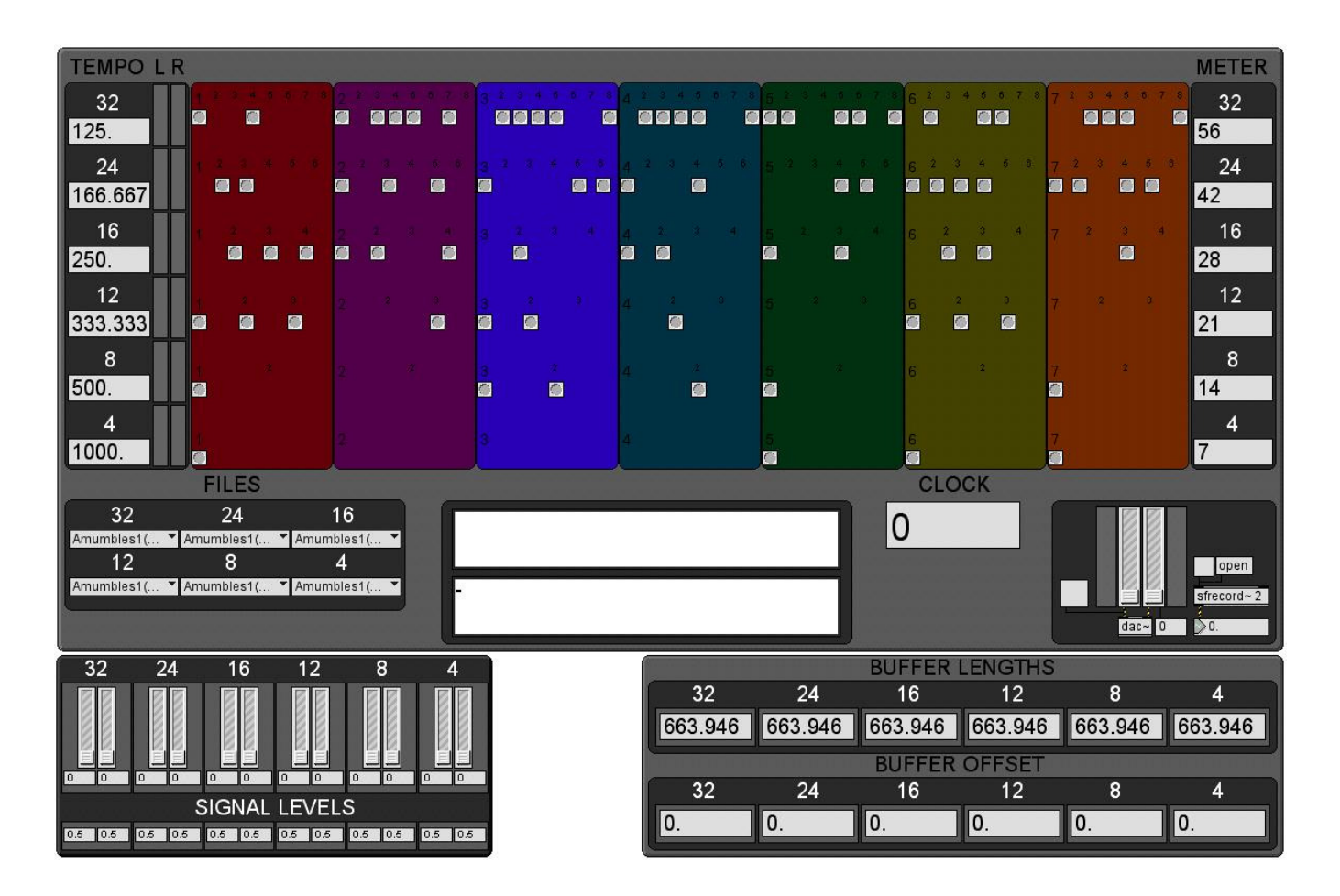